# Veri Tabanı Nesneleri

Veri Tabanı Nesneleri, Genel Bölümü'nde, "İşlemler/Yardımcı Programlar" menüsünün altında yer alır. Veri Tabanı Nesneleri, Logo Netsis programının veritabanındaki nesneler - tablo, view, trigger, stored procedure ve stored function - hakkında SQL bilgisine gerek kalmadan bilgi alınmasını sağlayan bölümdür.

"Veri Tabanı Nesneleri" bölümüne girildiğinde, bilgi alınması istenen veritabanını sorgulayan bir bağlantı ekranı görüntülenir. Girilecek bilgiler ile istenen veritabanına bağlanarak bilgi alınabilir.

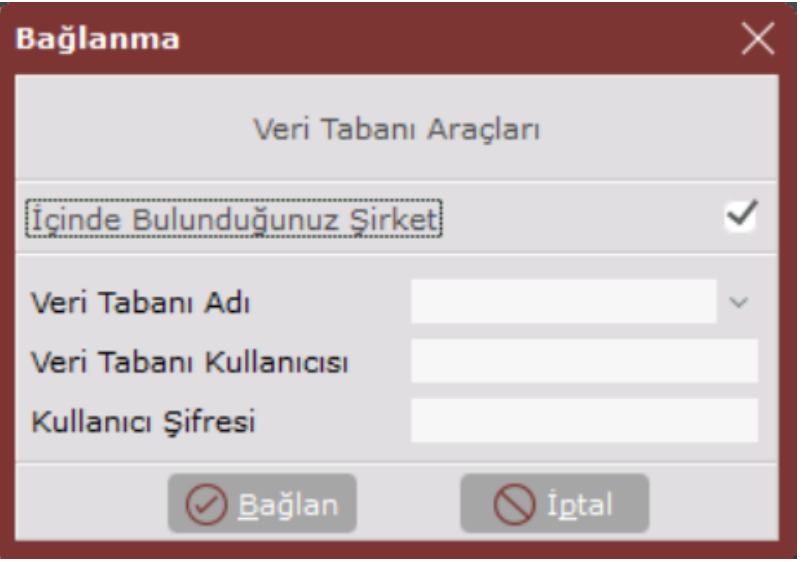

Veri Tabanı Nesneleri bölümü Bağlanma ekranında yer alan alanlar ve içerdiği bilgiler şunlardır:

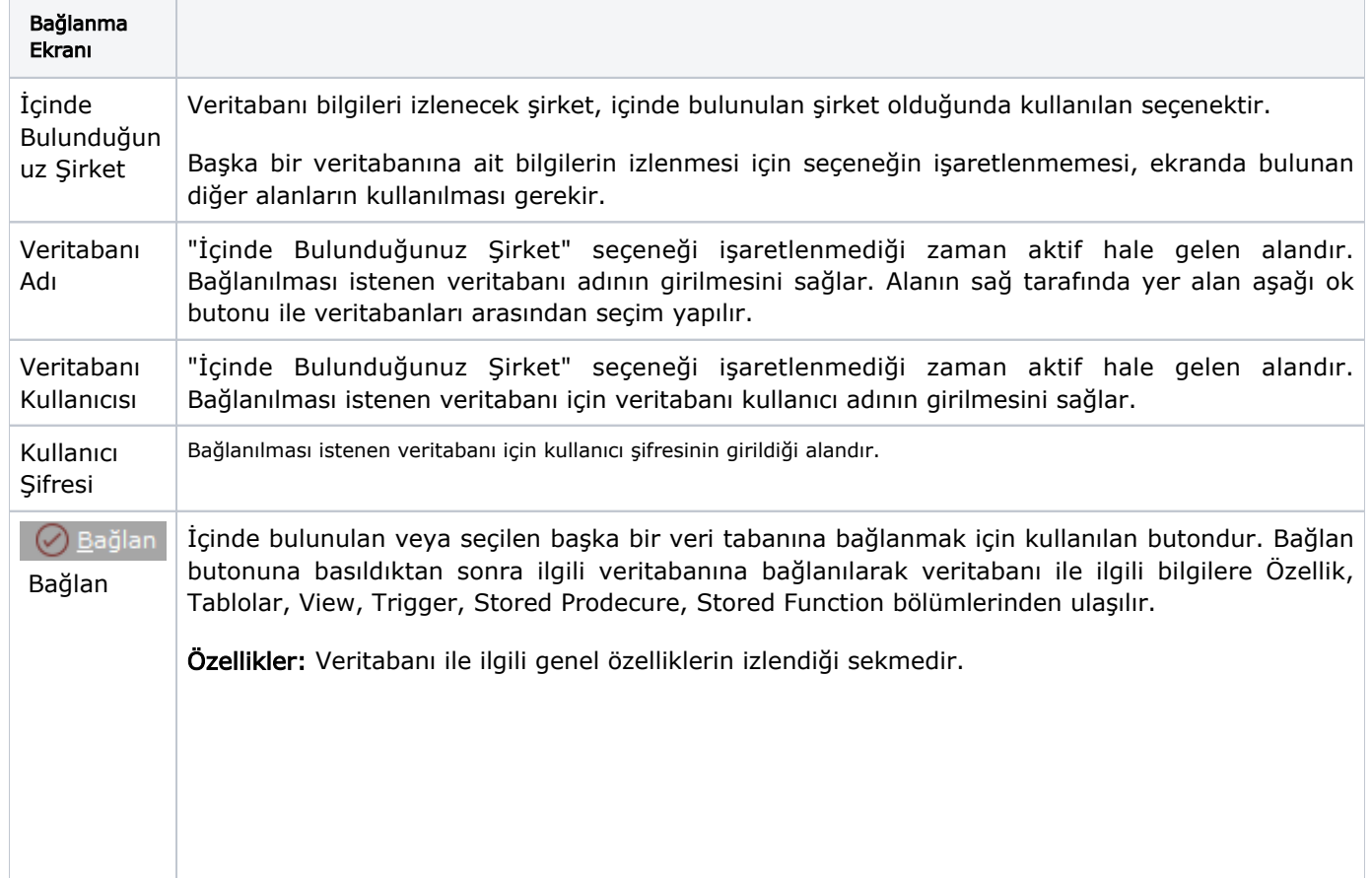

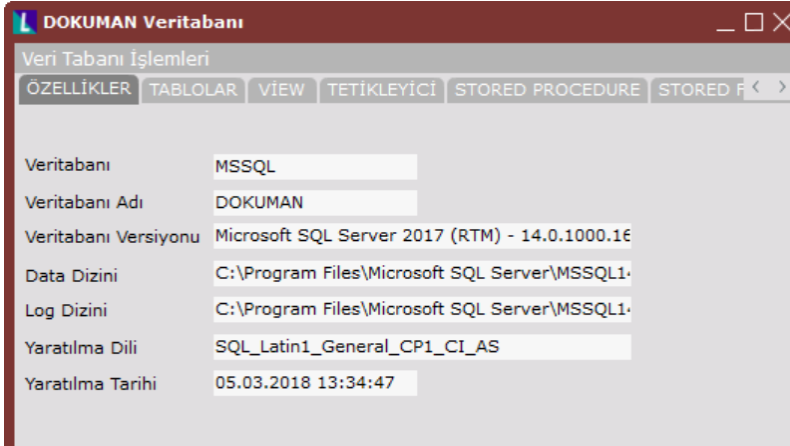

Doküman Veritabanı ekranı Özellikler sekmesinde yer alan alanlar ve içerdiği bilgiler şunlardır:

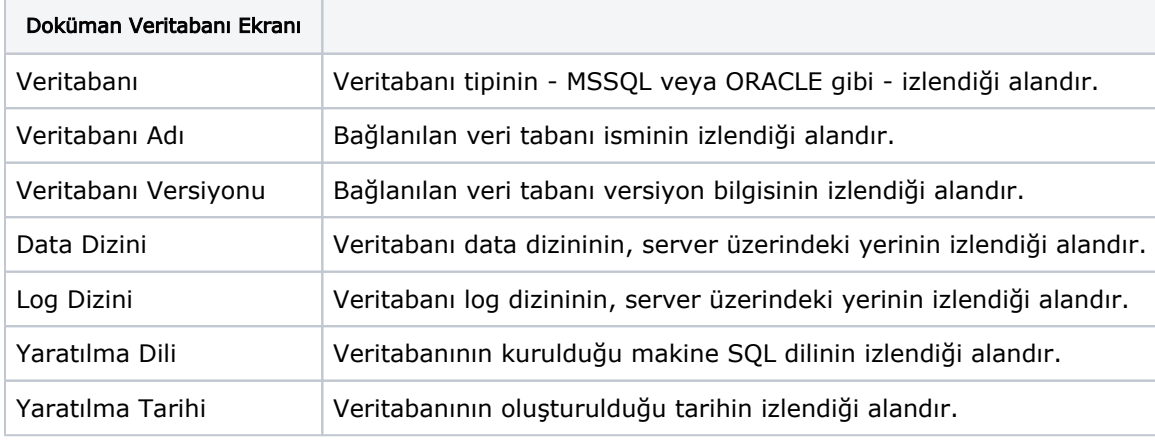

#### **Tablolar**

Tablolar sekmesi, veritabanında oluşturulan tüm tablo listelerinin izlendiği sekmedir. Tablolar sekmesi, her tablonun oluşturulduğu tarih ve saatin, tablo tipi gibi bilgilerin görülmesini sağlar. Tablo Tipi sütununda "Kullanıcı" yazması, ilgili tablonun bir sistem tablosu olmadığı anlamına gelir. Herhangi bir tablo üzerinde, farenin sağ tuşu kullanılarak tıklandığı zaman, seçilen tablo ile ilgili çeşitli bilgilere ulaşılmasını sağlayan seçenekler ekrana gelir. Tablolar sekmesinde yer alan sağ fare tuşu seçenekleri; Trigger, Index, Kolonlar, Tablo Bağlantıları, Tabloya Bağlananlar ve Gönder seçenekleridir.

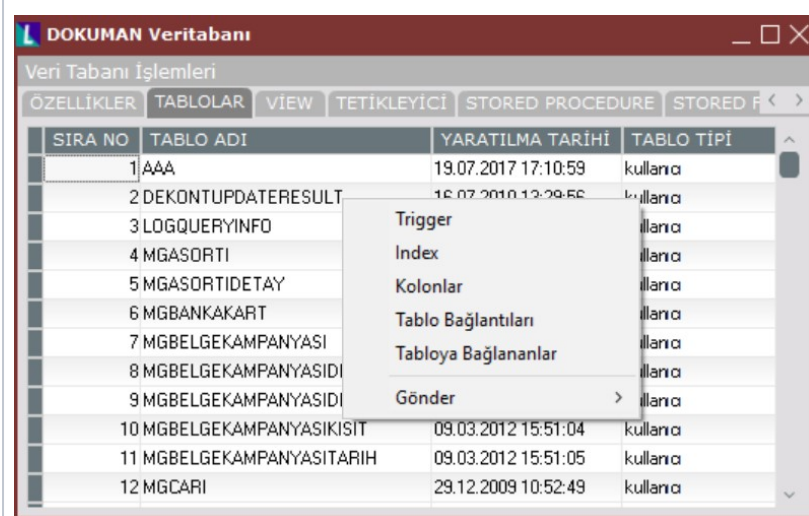

Doküman Veritabanı ekranı Tablolar sekmesinde yer alan alanlar ve içerdiği bilgiler şunlardır:

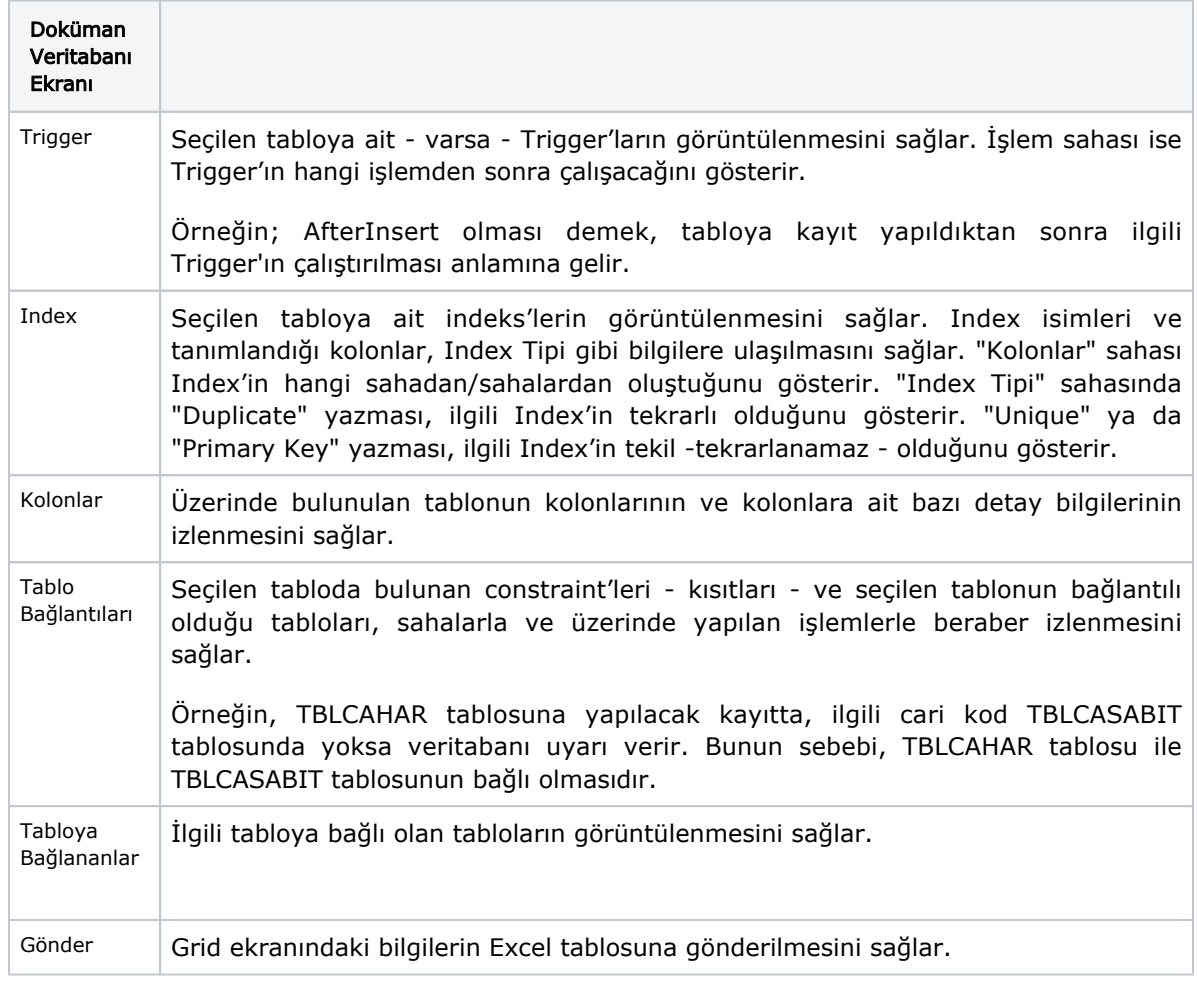

## View

View sekmesi, veritabanında oluşturulan View'ların izlenmesini sağlayan sekmedir. View'lar oluşturulurken cümlelerden kaynaklanan bir hata oluşması halinde "Durum" sütununda "Geçersiz" yazar. "Durum" sütunu Oracle veritabanında daha anlamlıdır. Bu hataların giderilmesi için farenin sağ tuşuna tıklanması ile ekrana gelen "Tekrar Derle" komutunun çalıştırılması gerekir.

Durumu "Geçerli" olan bir view üzerinde, farenin sağ tuşu kullanılarak tıklandığı zaman, seçilen view ile ilgili çeşitli bilgilere ulaşılmasını sağlayan seçenekler ekrana gelir. View sekmesinde yer alan sağ fare tuşu seçenekleri; Kolonlar, Tablolar, SQL Kodu ve Gönder seçenekleridir.

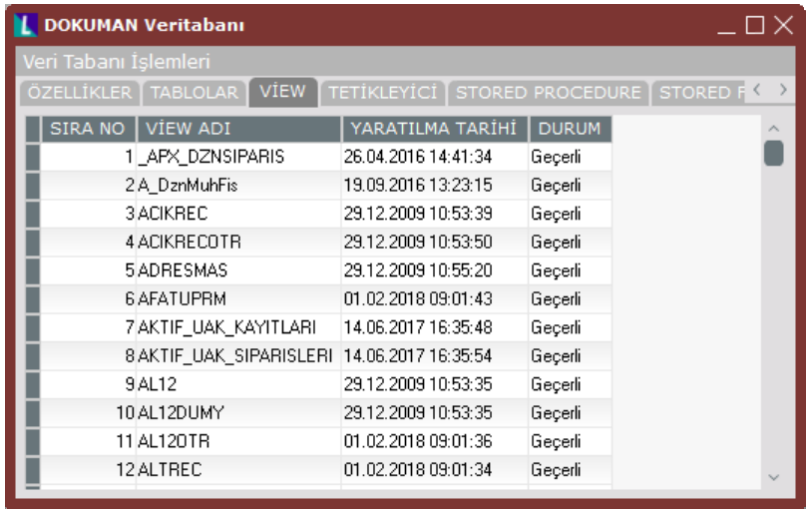

Doküman Veritabanı ekranı View sekmesinde yer alan alanlar ve içerdiği bilgiler şunlardır:

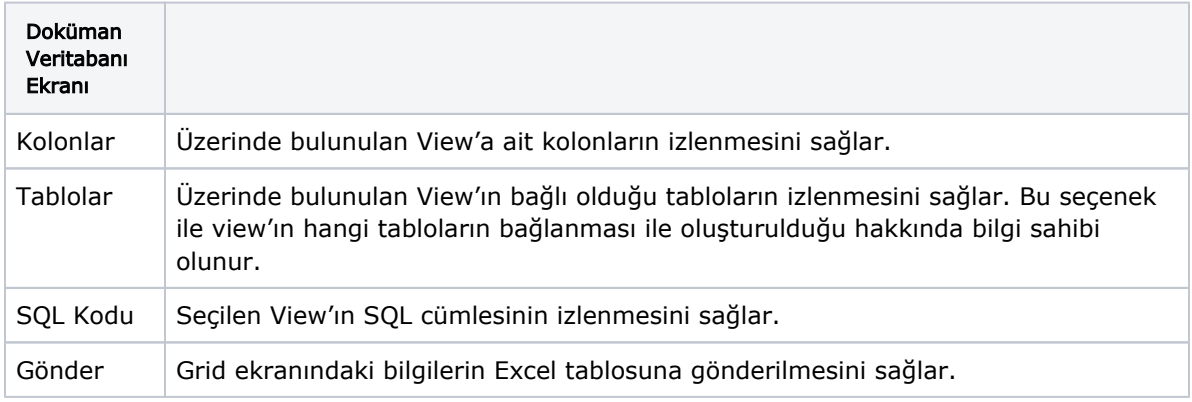

### **Tetikleyici**

Tetikleyici, veritabanında oluşturulan tetikleyici kayıtların izlenmesini sağlayan sekmedir. Tetikleyici sekmesinde, hangi tabloda hangi tetikleyici kayıtların çalıştığı, ne zaman oluşturulduğu ve tetikleyici kayıtların hangi işlemleri yaptığı bilgilerine ulaşılır.

Herhangi bir tetikleyici üzerinde, farenin sağ tuşu kullanılarak tıklandığı zaman, seçilen tetikleyici ile ilgili çeşitli bilgilere ulaşılmasını sağlayan seçenekler ekrana gelir. Tetikleyici sekmesinde yer alan sağ fare tuşu seçenekleri; seçenekler, SQL Kodu ve Gönder seçenekleridir.

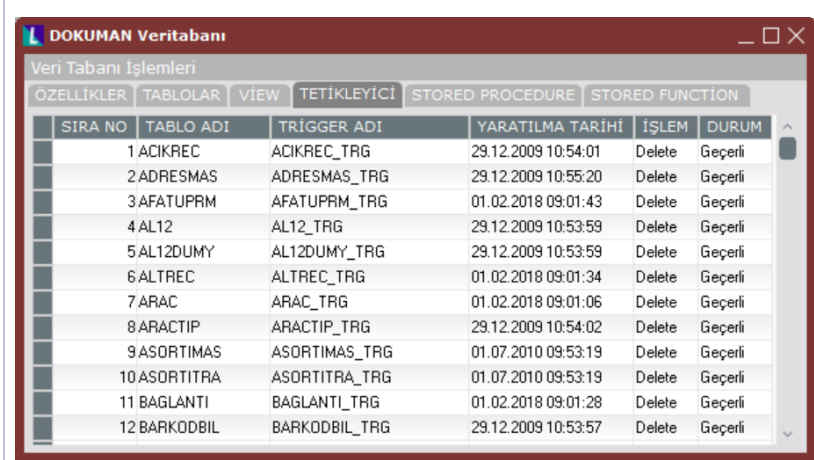

Doküman Veritabanı ekranı Tetikleyici sekmesinde yer alan alanlar ve içerdiği bilgiler şunlardır:

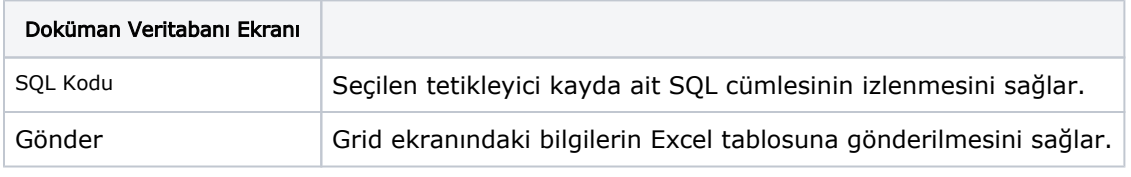

#### Stored Procedure

Stored Procedure, veritabanında oluşturulan Stored Procedure'lerin izlenmesini sağlayan sekmedir. Stored Procedure'lerin isimleri, oluşturulma tarihleri ve durumları izlenerek, diğer bölümlerde olduğu gibi "Durum" sütunu "Geçersiz" olduğunda "Tekrar Derle" komutu çalıştırılarak geçerli hale getirilir.

Herhangi bir Stored Procedure üzerinde, farenin sağ tuşu kullanılarak tıklandığı zaman, seçilen Stored Procedure ile ilgili çeşitli bilgilere ulaşılmasını sağlayan seçenekler ekrana gelir. Stored Procedure sekmesinde yer alan sağ fare tuşu seçenekleri; SQL Kodu, Parametreler, Bağlantı Tabloları ve Gönder seçenekleridir.

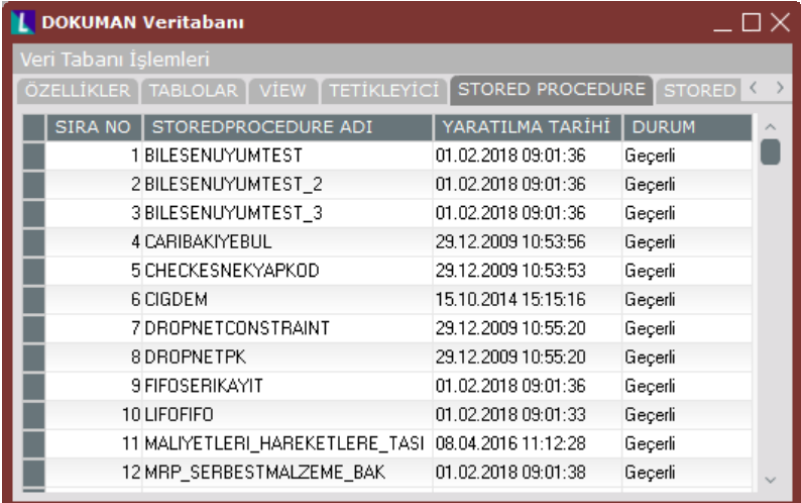

Doküman Veritabanı ekranı Stored Procedure sekmesinde yer alan alanlar ve içerdiği bilgiler şunlardır:

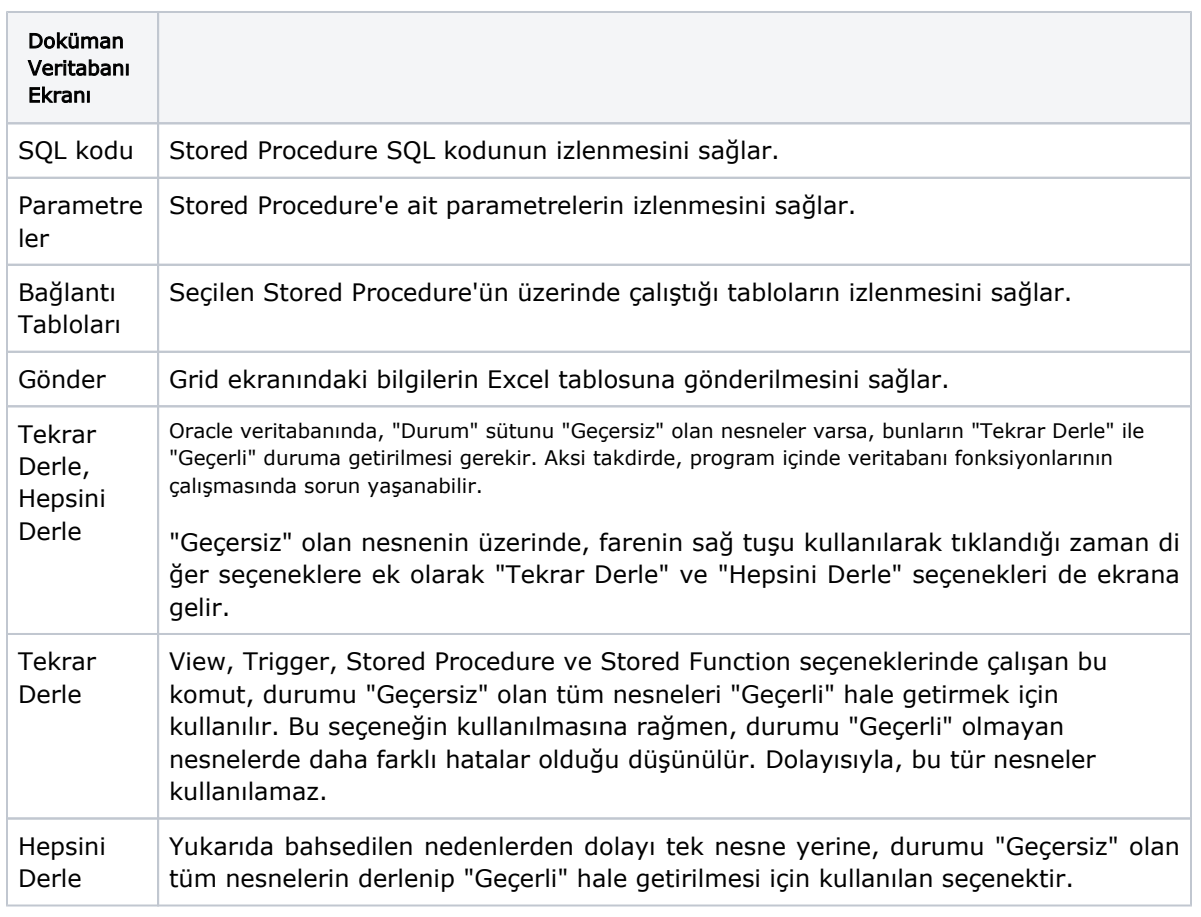

### Stored Function

Stored Function sekmesi, üzerinde yapılan işlemler bakımından Stored Procedure'ün aynısıdır. Sto red Function sekmesi,İlgili veritabanında oluşturulan Stored Function'ların izlenmesini sağlar. Stored Function'ların isimleri, yaratılma tarihleri ve durumlarının görüntülendiği sekmedir. Diğer bölümlerde olduğu gibi "Durum" sütunu "Geçersiz" olduğunda "Tekrar Derle" komutu çalıştırılarak geçerli hale getirilir.

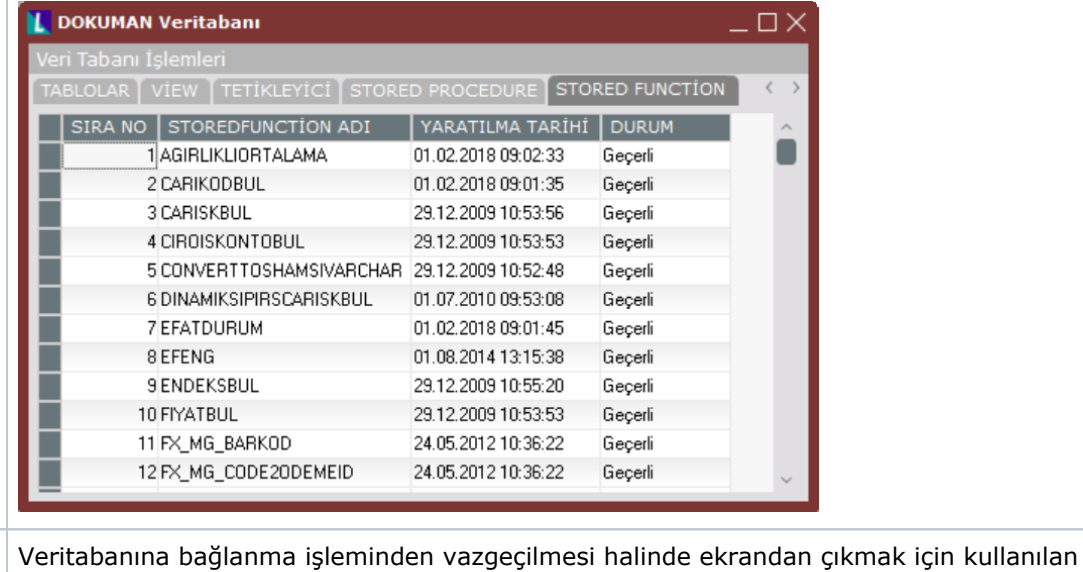

İptal

 $\bigcirc$  iptal

butondur.